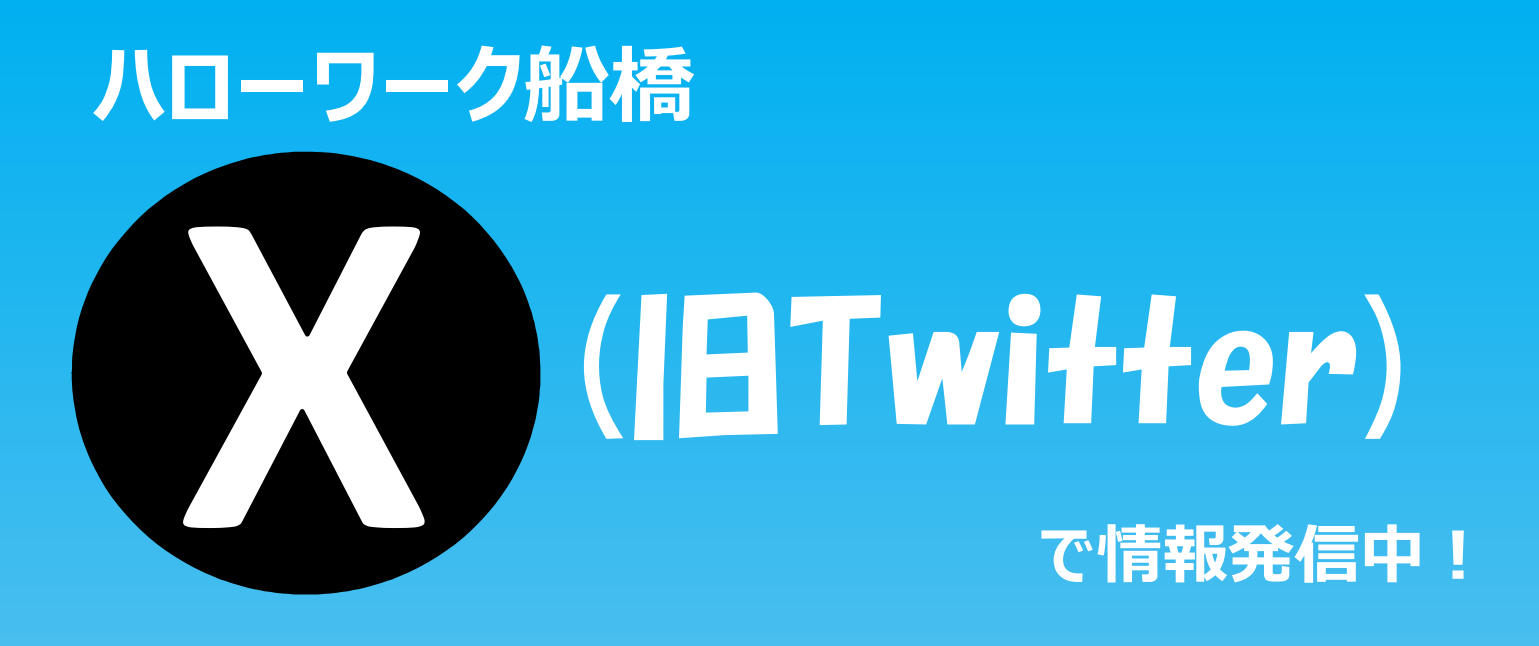

**【二次元バーコード】**

【ID】:hw\_funa 【ユーザー名】:ハローワークふなばし

**検索窓にユーザー名を入力→タブから「ユーザー」を選択**

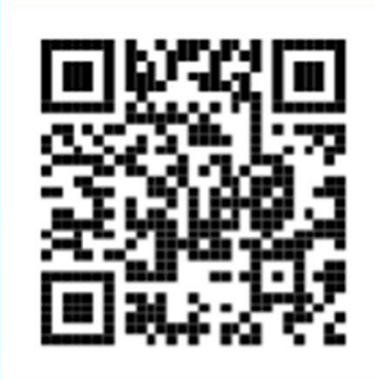

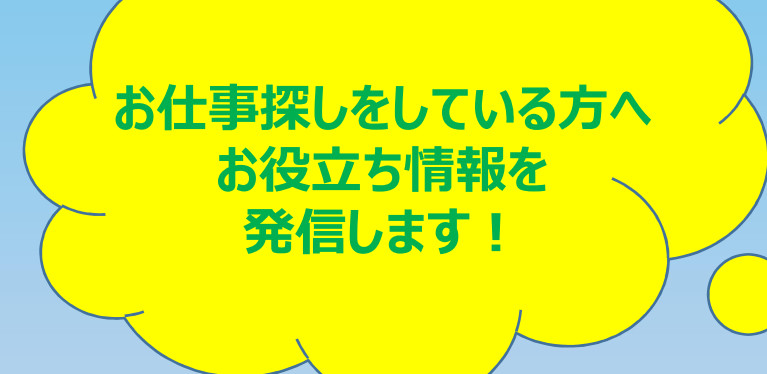

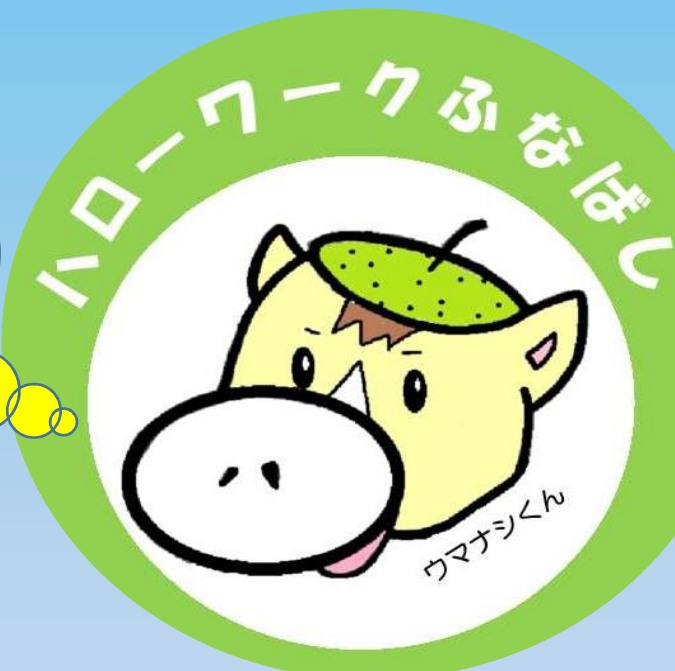

## 登録方法

**「http://Twitter.com」 へアクセス 「アカウントを作成」より ①氏名 ②メールアドレス(携帯番号) ③生年月日 を入力**

**入力したメールアドレスへ 確認メールが届く メール文中URLをクリックし 登録完了**